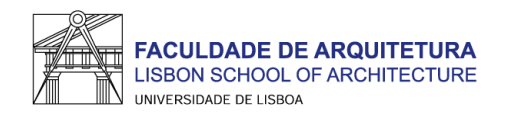

## Configuração de acesso à rede *Eduroam* (*Android*)

- Cerficar que a palavra-passe de **utilizador FA** não expirou.

*[\(Computadores do CIFA, Wireless, Webmail, Moodle, Cloud, Sistema de impressão, etc.\)](https://contafa.fa.ulisboa.pt/?action=sendtoken)*

- **Não confundir** com a conta *Campus/Fénix*.

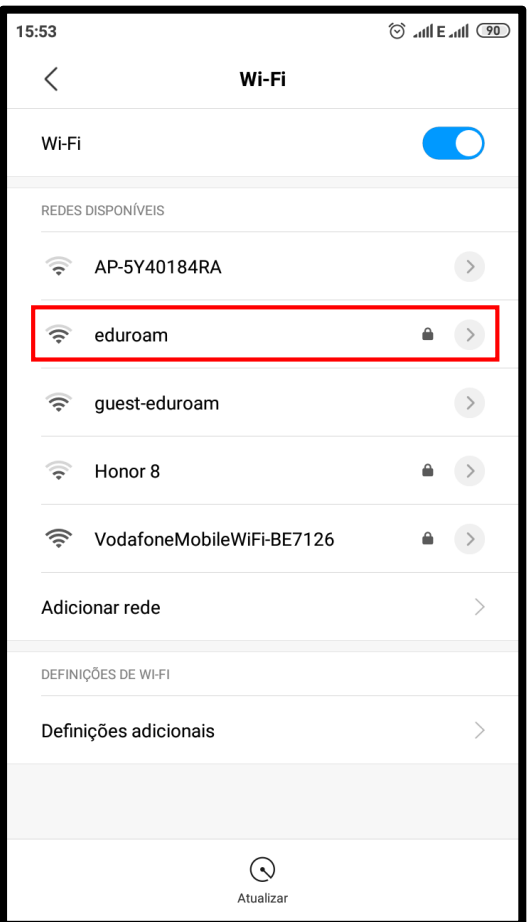

Aceder ao menu de **redes** *Wi-Fi* e selecionar a rede "*eduroam*"

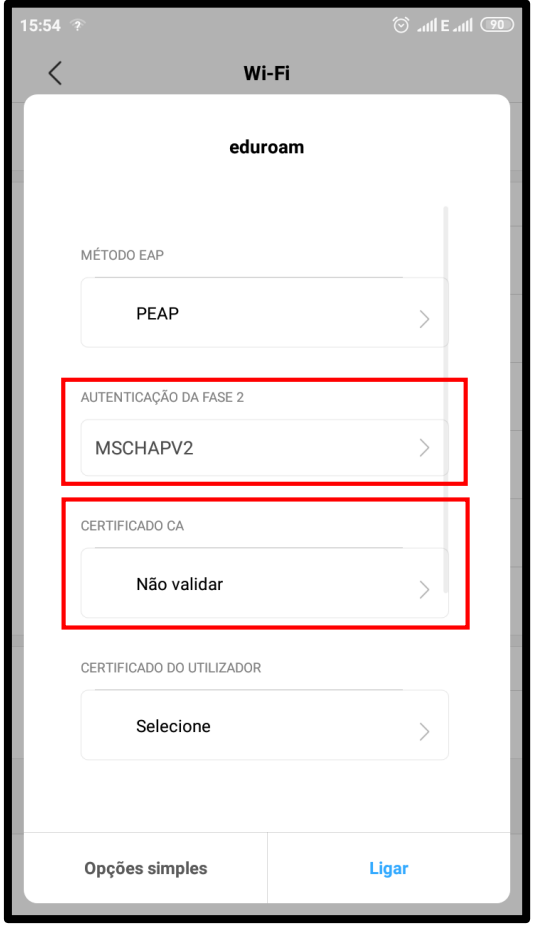

Autenticação da Fase 2: **MSCHAPV2**

Certificado CA: **Não validar**

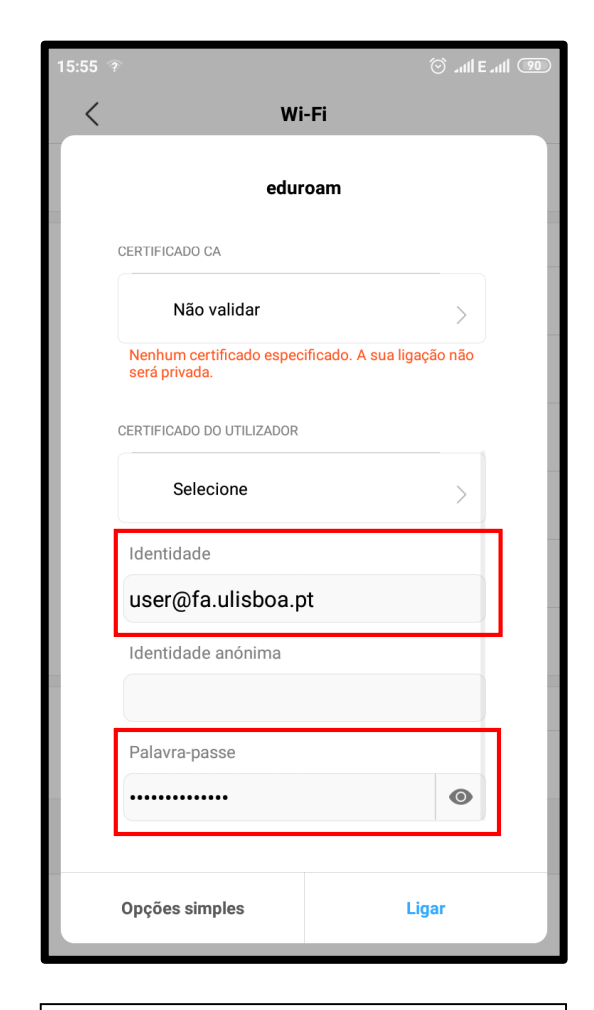

Preencher a **identidade** e a **palavra-passe** e conectar